# **Newsletter zum Juni-Update**

Liebe Redakteur:innen,

am **Montag, 20. Juni 2022, wird ab 20 Uhr abends** ein umfangreiches OpenCms-Update aufgespielt. **Für die ganze Nacht (von 20 Uhr abends bis zum Mittwochmorgen 08:00 Uhr) ist ein Arbeiten im System nicht möglich.** 

Mittwochnacht schließt sich direkt das nächste Update der Hoster-Firma Centron an ab 22 Uhr bis ca. 4 Uhr mit einer ca. 60-minütigen Auszeit in der Nacht.

**Infos zur Dauer des Updates:** Dieser lange Zeitraum ist notwendig, da unsere Server-Infrastruktur um einen SOLR-Server erweitert wird. Damit gibt es für uns deutliche Vorteile in Bezug auf Performance und vor allem auch Datensicherheit. In der redaktionellen Arbeit wird sich diese Umstellung allerdings kaum bemerkbar machen.

### **Anleitungen zu allen Neuerungen finden Sie in den Helpdesks des Bistum Mainz:**

**Mercury-Helpdesk**:<https://bistummainz.de/pressemedien/internet/helpdesk/mercury/start/>

**Apollo-Helpdesk**: <https://bistummainz.de/pressemedien/internet/helpdesk/apollo/index.html>

### **Mit dem Update kommen folgende Änderungen bzw. Neuerungen für Apollo und Mercury:**

#### **Für beide Templates – Mercury und Apollo:**

**Cookie-Banner:** Das Cookie-Banner hat nun oben rechts einen **'X'-Button** zum Schließen des Banners ohne eine Auswahl getroffen zu haben. Die Konsequenz ist, dass das Banner beim nächsten Laden einer Seite wieder angezeigt wird. Diese Änderung wird bald aus datenschutzrechtlichen Gründen notwendig.

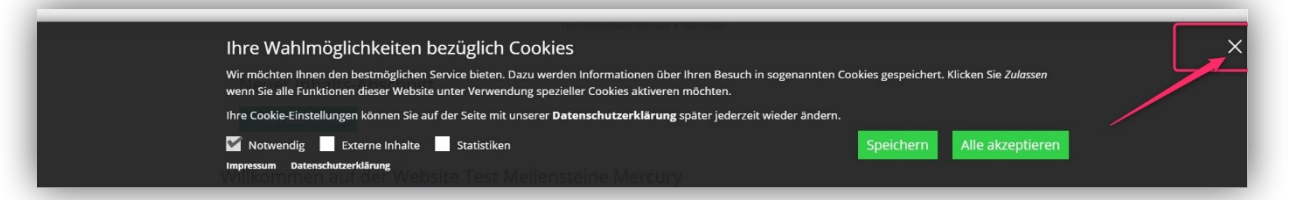

**Copyright bei Bildern in Newslettern:** Um Problemen mit dem Urheberrecht zuvorzukommen, wird in Zukunft bei Bildern in Newslettern auch das Copyright ausgewiesen.

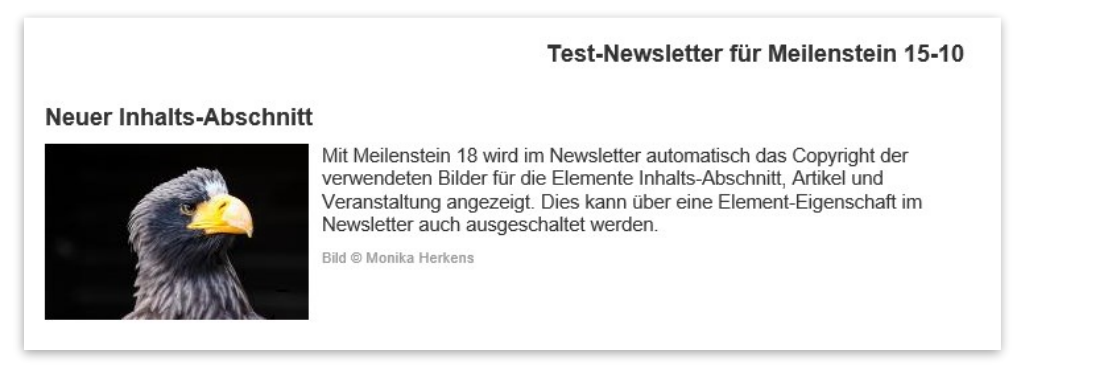

**Änderungen bei Formularen und Newslettern**: Da es immer wieder zu Problemen beim Mailversand kommt wegen der Einordnung von Mails als Spam, gibt es jetzt ein weiteres Feld für die E-MailKonfiguration. Man kann jetzt neben der E-Mail-Absender-Adresse noch zusätzlich eine **E-Mail- 'Antwort An'-Adresse** eingeben.

**Wichtig hier:** als **Antwortadresse** kann eine beliebige E-Mail-Adresse eingetragen werden, bei den **Absenderadressen** muss man darauf achten, dass es sich um funktionierende, tatsächliche E-Mail-Adressen handelt.

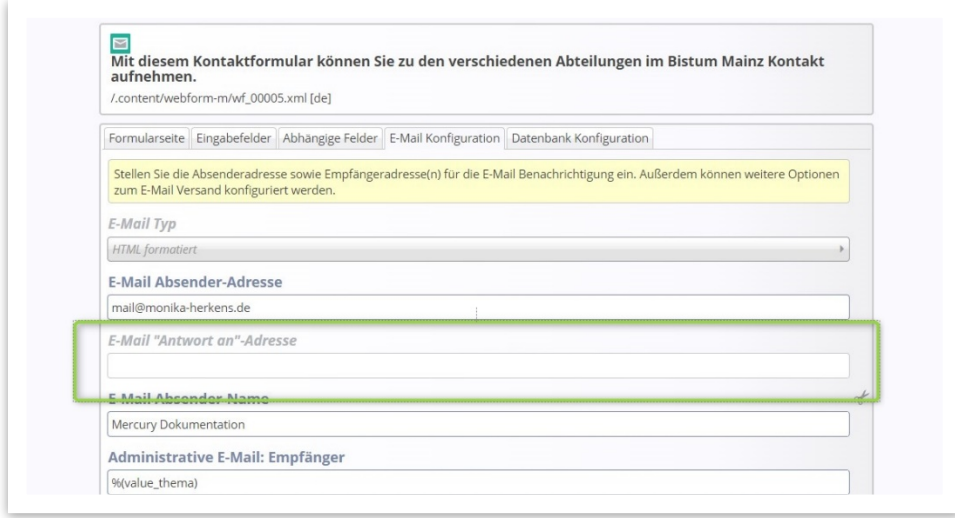

### **Spezielle Neuerungen nur für die Mercury-Version:**

**Reiter und Akkordeons:** Mit diesem Update ergibt sich die Möglichkeit, Einträge in Reitern oder Akkordeon direkt über einen Link anzusteuern und zu öffnen. Den dafür benötigten Link erhält man, wenn man im Edit-Modus mit der Maus auf den entsprechenden Eintrag im Reiter oder Akkordeon zeigt. Es wird dann ein gelbes Hashtag-Symbol (#) eingeblendet. Klickt man dieses Symbol an, wird in der URL-Zeile des Browsers der zugehörige Link angezeigt:

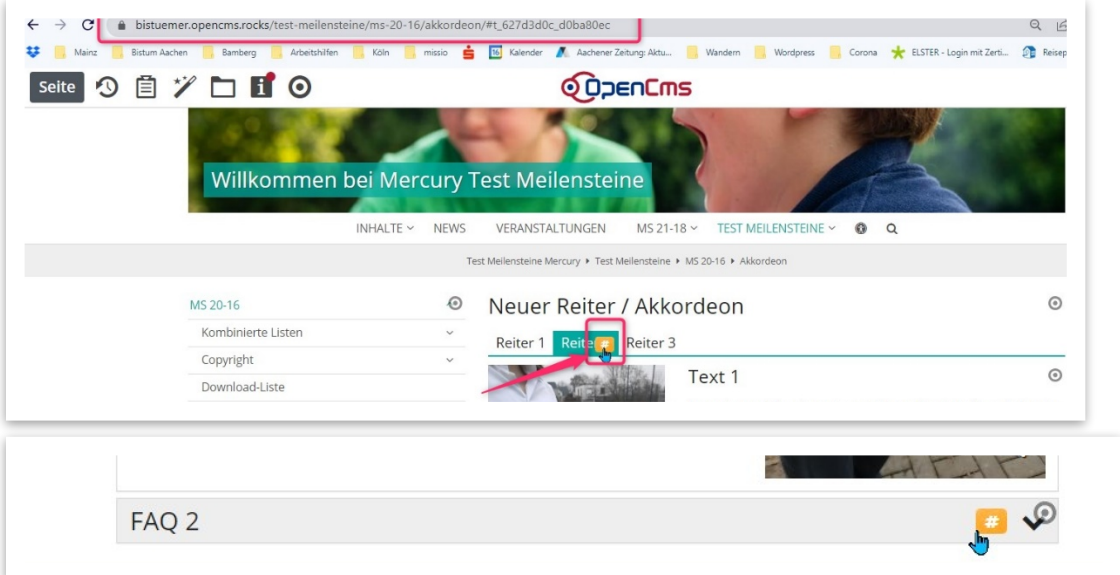

**Neue Funktion: Suchschlitz -** Diese dynamische Funktion zeigt eine einfache Suchmaske für die Volltextsuche an. Die Ausgabe der Suchtreffer erfolgt dann auf der in der Vorlage konfigurierten Funktions-Detailseite für die Suche. Dies ist im Prinzip identisch zu der Suche in der Hauptnavigation, nur dass der Suchschlitz individuell auf der Seite positioniert werden kann**.**

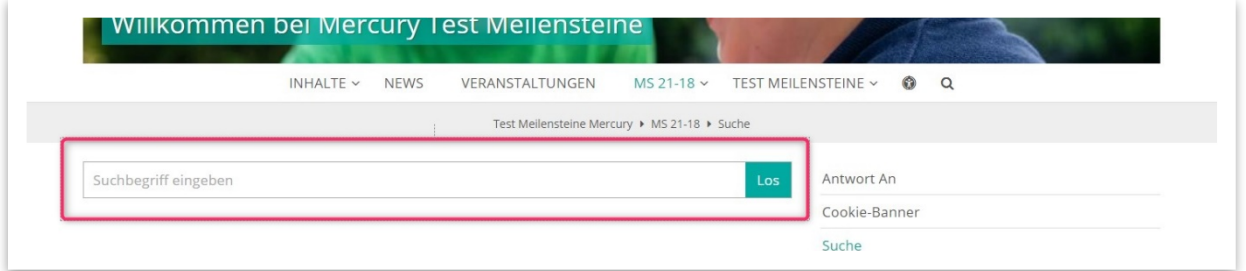

**Kombinierte Gottesdienst-Listen aus Apollo und Mercury: Jetzt kann auch für die kombinierten Listen in Mercury der PDF-Export von Gottesdiensten genutzt werden.** Eine entsprechende Anleitung finden Sie im Helpdesk, bei Problemen mit der Listeneinstellung wenden Sie sich bitte an die Internetredaktion.

## **Infos**

Die Firma Alkacon listet die Neuigkeiten der Updates immer auf speziellen Seiten mit Anleitungen und Infos auf – siehe:

Informationen zum Update bei Mercury unter [https://die-mercury-doku-von.opencms.rocks/](https://die-mercury-doku-von.opencms.rocks/meilensteine/m-18/) [meilensteine/m-18/](https://die-mercury-doku-von.opencms.rocks/meilensteine/m-18/)

Informationen zum Update bei Apollo unter [https://die-demo-von.opencms.rocks/demo/historie/](https://die-demo-von.opencms.rocks/demo/historie/m-21-18/) [m-21-18/](https://die-demo-von.opencms.rocks/demo/historie/m-21-18/)

**Sollten nach dem Update Probleme auftreten, melden Sie sich bitte bei** [internet@bistum-mainz.de](mailto:internet@bistum-mainz.de)

#### **Allgemeine Information zu Apollo und Mercury:**

Wie Sie wissen, arbeiten wir inzwischen in unserer Plattform mit zwei OpenCms-Template: mit Apollo, in der sich zurzeit die meisten Seiten befinden, und mit Mercury, das für neue Seiten angeboten wird. Beide Versionen werden von uns weiter betrieben, die meisten Neuentwicklungen werden aber inzwischen für Mercury gemacht. Ein reibungsloser Übergang von einem Template zum anderen ist nicht möglich; jeder Umstieg ist mit Arbeit verbunden. Deshalb können wir einen solchen Umstieg nur empfehlen, wenn die Webseite z.B. grundsätzlich neu konzeptioniert werden soll. Für neue Seiten empfehlen wir allerdings inzwischen grundsätzlich Mercury. Die Versionen unterscheiden sich in den Eingabemasken und in der Art der Darstellung; in Mercury sind mehr individuelle Einstellungsmöglichkeiten vorhanden.

Für Redakteur:innen heißt das nicht, dass es eine komplett andere Arbeitsweise ist, sondern es gibt evtl. andere Feldbezeichnungen oder Änderungen in der Reihenfolge von Feldern und Reitern. Prinzipiell kann man sich darin zurechtfinden und arbeiten.

Die meisten Inhalte können zwischen beiden Templates geteilt werden, d.h. eine Liste kann sowohl Elemente aus Mercury wie auch aus Apollo enthalten. Voraussetzung: Die Liste und die Konfigurationsdateien sind entsprechend eingestellt; diese Einstellungen müssen von uns vorgenommen werden.

Wir wünschen Ihnen eine gute Zeit!

Das Team der Internetredaktion [bstummainz.de](http://bstummainz.de)